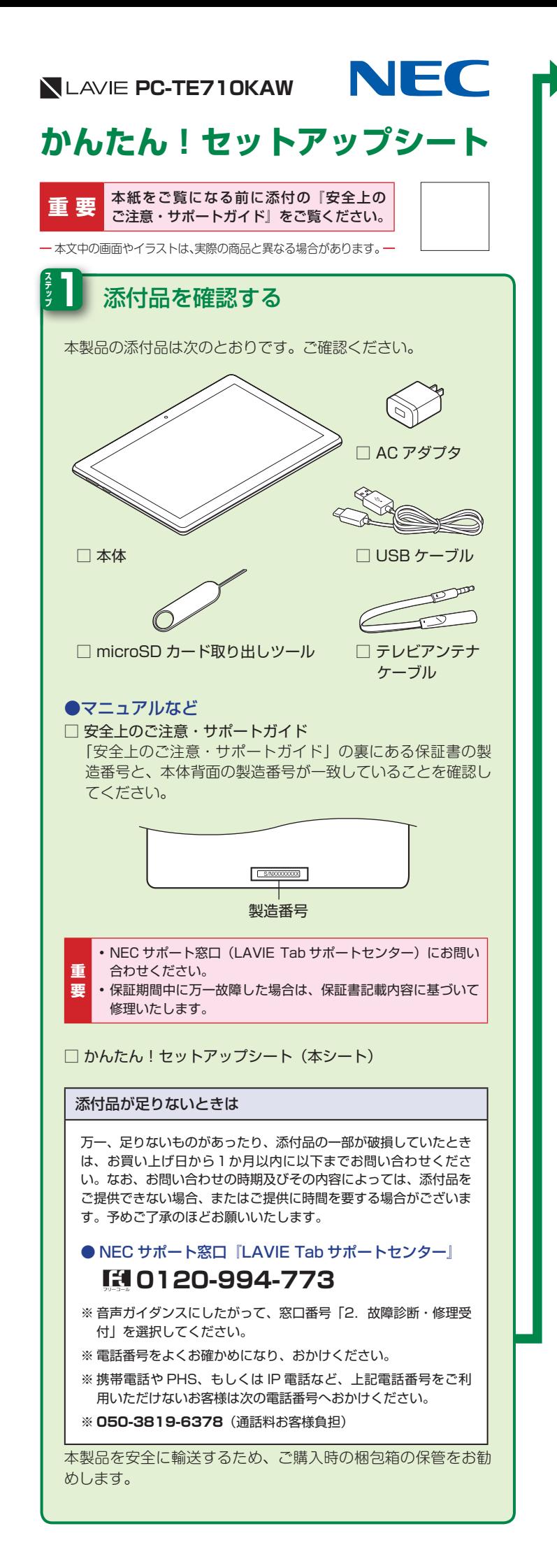

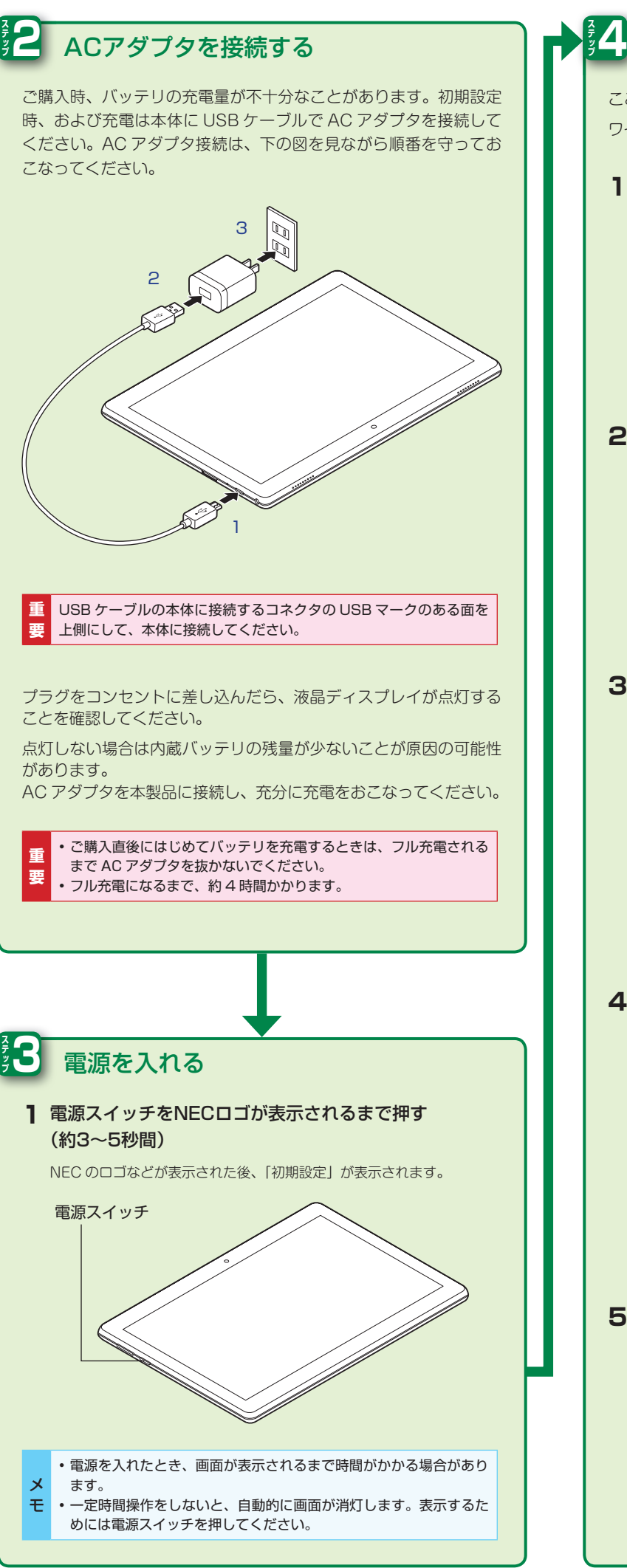

裏面へつづく

「開始「が選択されていることを確認して」日本語「**1**

■ 初期設定をする

ワイヤレスネットワーク接続はこの後の手順でおこなうので、ここでは省略します。

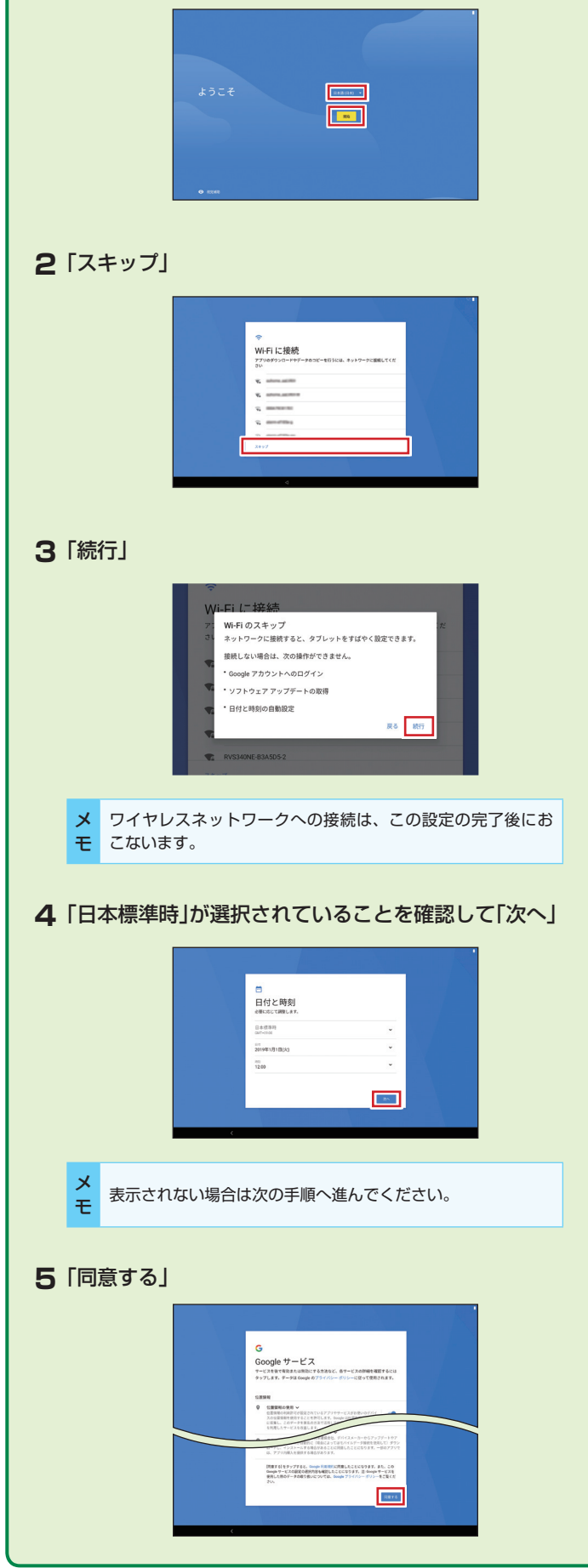

ここでは LAVIE Tab の初期設定について説明します。

。きます

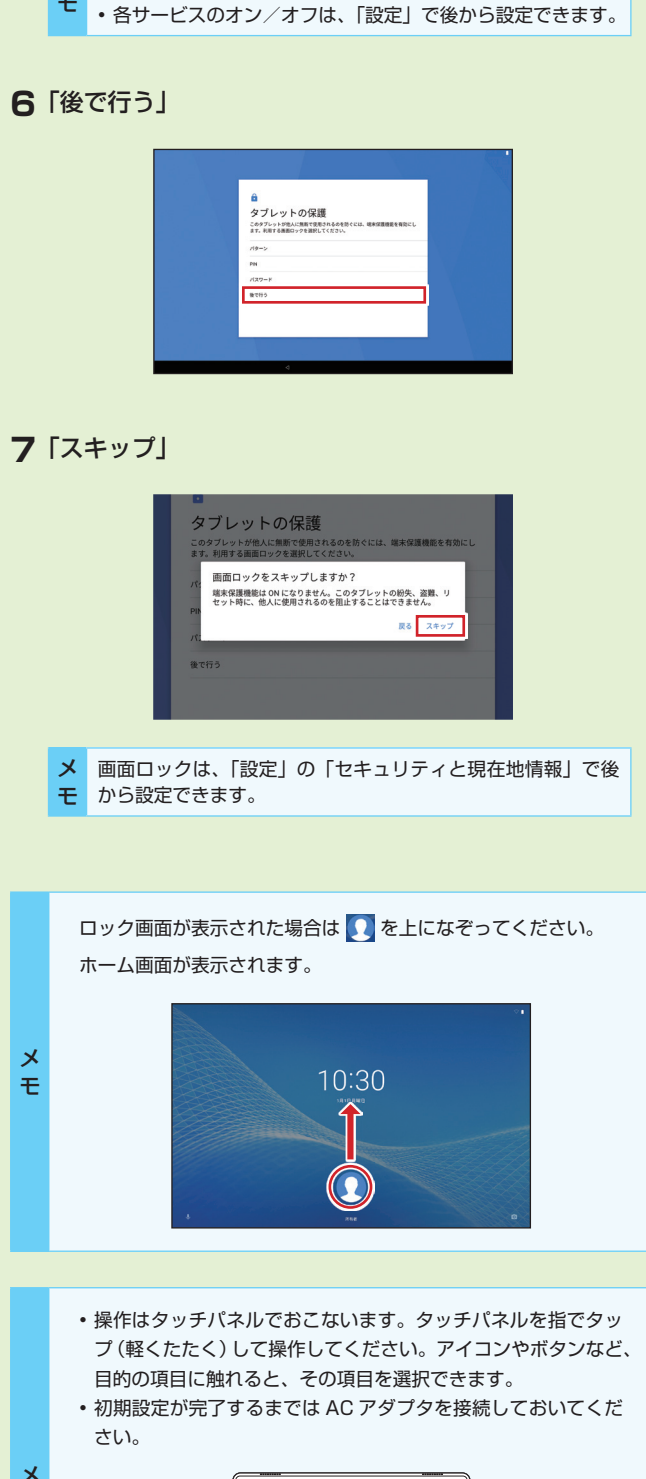

•各サービス名をタップすると、サービスの詳細内容を確認で

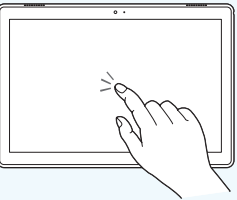

「LAVIE アシスト」では、Google アカウントの設定、文字入力 の方法やアプリケーションの使い方について詳しい説明がご覧い 。ただけます

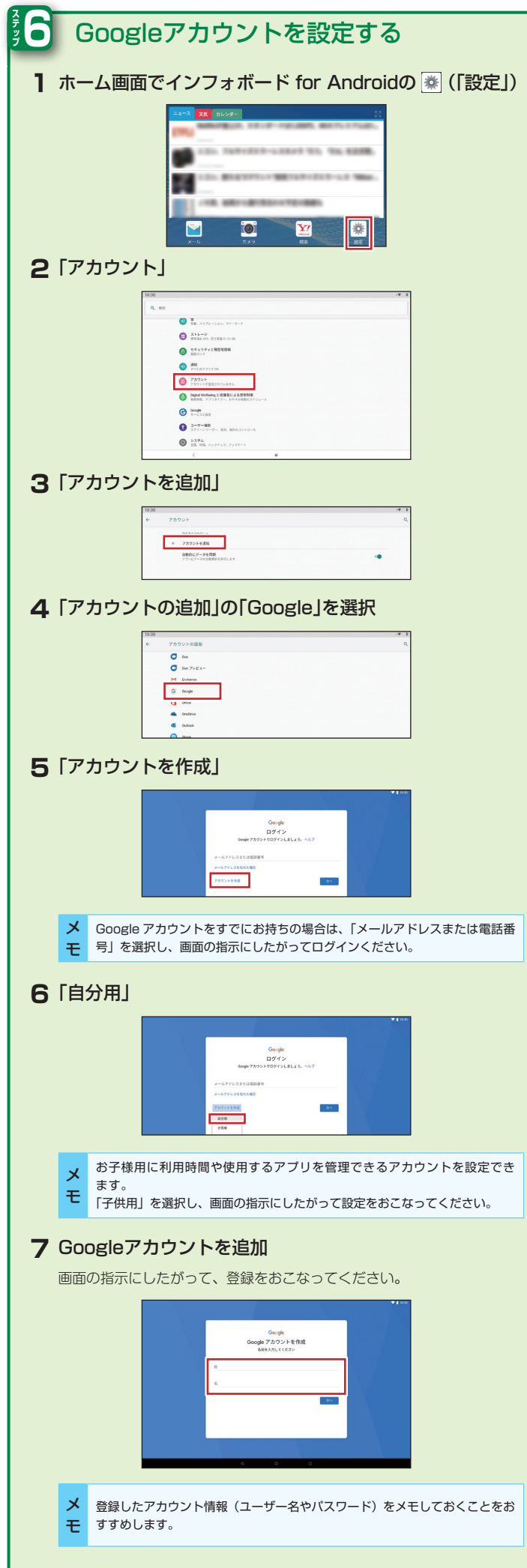

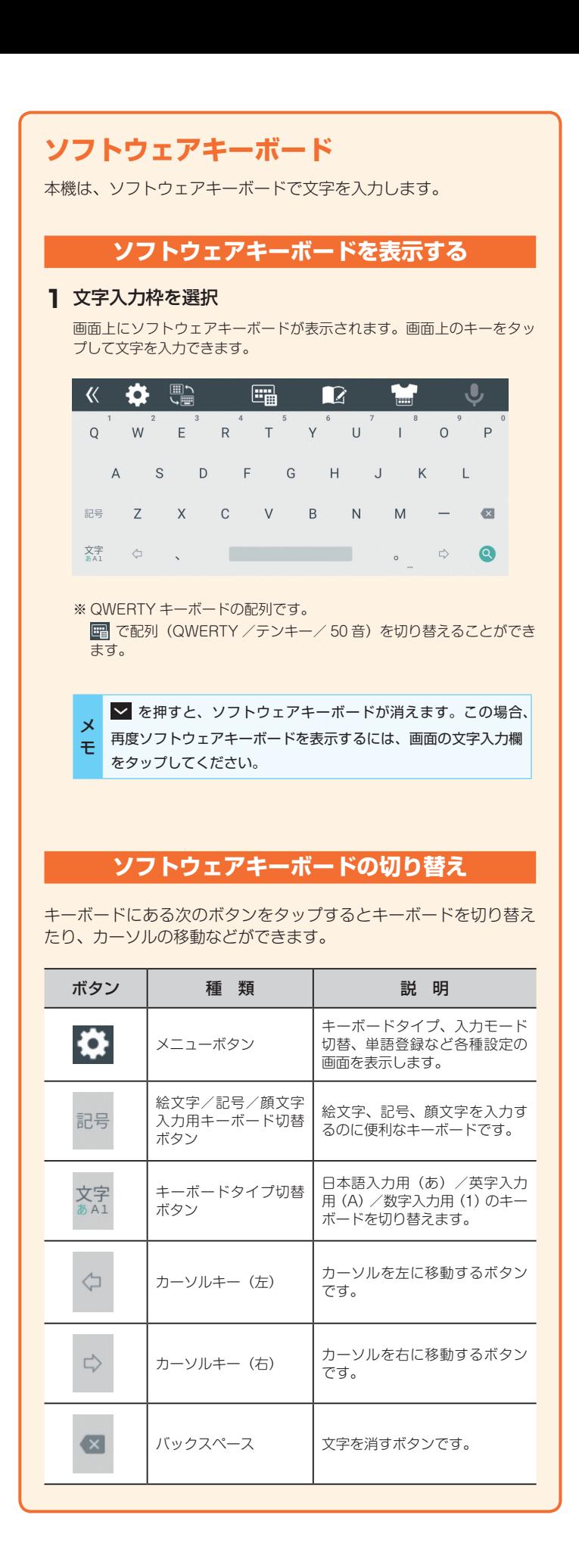

## 「LAVIEアシスト」を用意しています

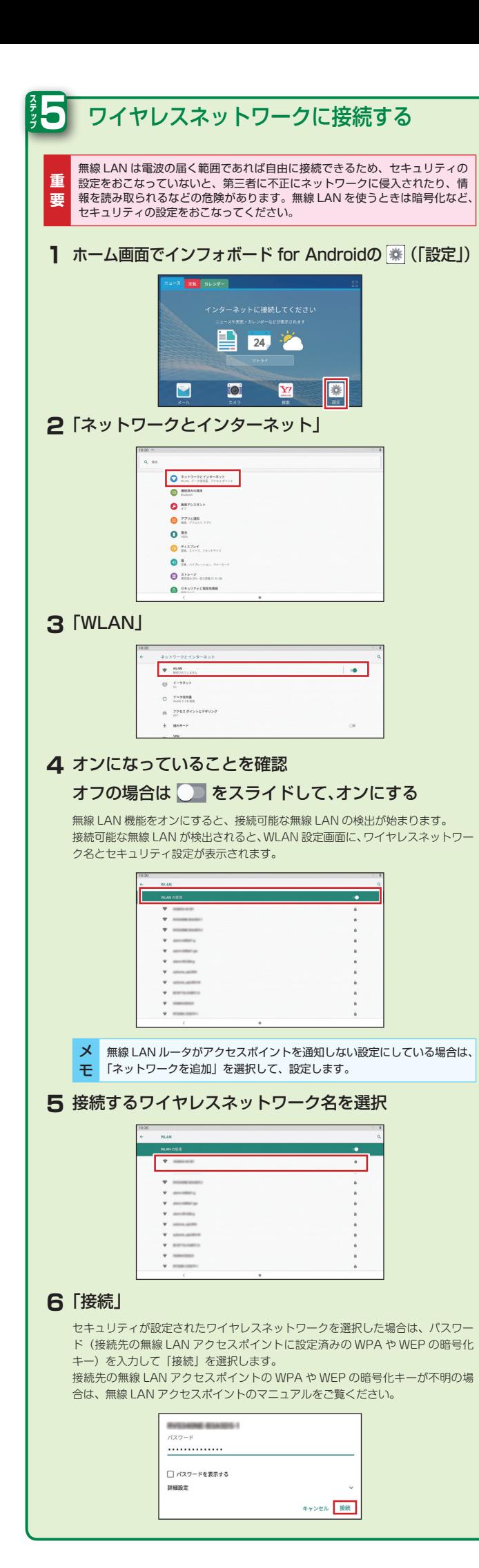

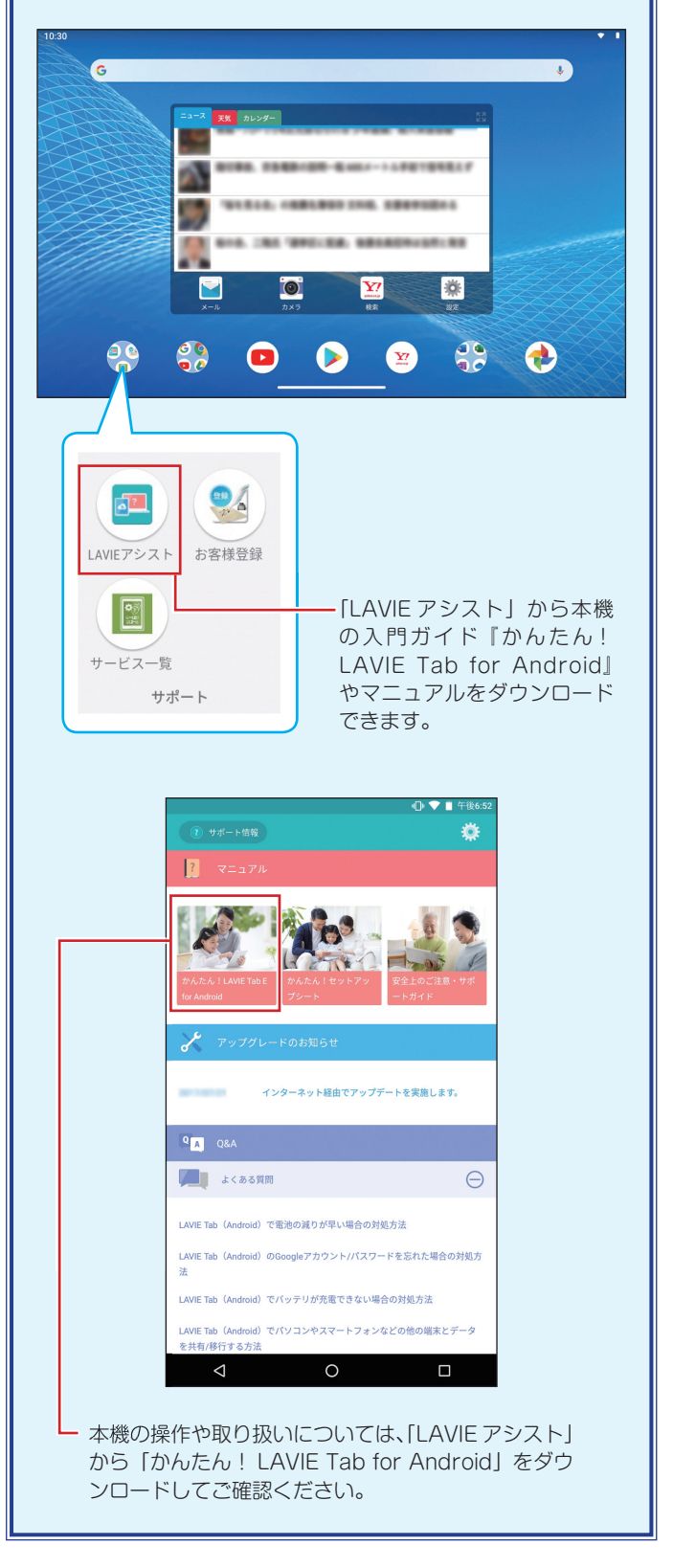

## **NLAVIE PC-TE710KAW かんたん!セットアップシート**

第 1 版 2020年 1 月 ©NEC Personal Computers, Ltd. 2020 -<br>NEC パーソナルコンピュータ株式会社の許可なく複製・改変などを行うこと 。はできません NEC パーソナルコンピュータ株式会社

〒 101-0021 東京都千代田区外神田四丁目 14 番 1 号 秋葉原 UDX